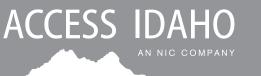

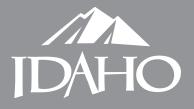

## State Template Theme Upgrade from 2.1 to 3.0 Tip Sheet

- The 2.1 theme uses Bootstrap 3, the 3.0 theme uses Bootstrap 4. Many items have changed based on the newer version of Bootstrap and will require re-working elements of your website. Many of the differences are listed below, for a complete list of changes between Bootstrap 3 to 4, please see <a href="https://bit.ly/2xmUHmo">https://bit.ly/2xmUHmo</a>
- WordPress 5 is **NOT** compatible with the current PageBuilder plugin; the back-end editor will be Gutenberg-based. Gutenberg instructions can be found in the 3.0 user guide.
- When changing themes, you more than likely have to re-assign the menus to the theme's menu locations; redo any footer widgets you had in place, remove the stock widgets added to the side panel, re-add your website search, and update the Idaho logo to be white instead of black (depending on your background picture).
- Menu area font size is bit larger than version 2.1, so all your menu items if you have a larger number of them – may not fit all on one line. It's suggested that either re-think your navigational structure organization or edit the menu titles to be shorter. (This can be accomplished by going to Appearance > Menus and then editing the "label" of any menu item).
  - The 3.0 theme offers a "Mega Menu" option that can be found in section 3h of the 3.0 user guide. The latest version can be found at: https://webmaster.idaho.gov/training/wordpress/
- After transitioning to the version 3.0 theme, be sure to go through each page and augment them as necessary to obtain the layout you desire.
- Bootstrap panels and wells are no more. Need to transition any of that coding to cards. https://getbootstrap.com/docs/4.1/components/card/
- Glyphicons are no longer used in the 3.0 theme because Bootstrap 4 does not support them. Font Awesome is installed and should be used instead, see *https://fontawesome.com/icons* for available icons. The icons can be easily made different sizes by following the instructions on *https://fontawesome.com/how-to-use/on-the-web/styling/sizing-icons*
- Many new features have been added to the 3.0 theme. To list a few: advanced mega menu option, events/calendar, press releases, broken link checker, new slider/carousel, and more.

## Access Idaho

Phone: 208-332-0102 Toll-Free: 877-443-3468 creative@accessidaho.org Office of Information Technology Services (ITS) Phone: 208-332-1503 webmaster@idaho.gov